# 全国工业互联网协同制造技术应用职业技能竞赛

(教师组/学生组)

实操题 (样题)

全国组委会技术工作委员会

2020 年 9 月

#### 重要说明

1.比赛时间300分钟,选手可以弃赛,但不可提前离开赛位场地,需要 在赛位指定位置,与比赛设备隔离。

2.比赛共包括5个任务,总分100分,见表1。

表 1 比赛任务及配分

| 序号           | 名称                    | 配分  | 说明 |
|--------------|-----------------------|-----|----|
|              | 任务 1: 工业互联网感知层设备安装与调试 | 30  |    |
| $\mathbf{2}$ | 任务 2: 物联网网络传输层连接与配置   | 10  |    |
| 3            | 任务 3: 工业互联网应用层部署      | 20  |    |
| 4            | 任务 4: 工业互联网协同制造系统联调   | 40  |    |
| 5            | 合计                    | 100 |    |
|              |                       |     |    |

3.除有说明外,限制各任务评判顺序,但不限制任务中各项的先后顺序, 选手在实际比赛过程中要根据赛题情况进行操作。

4.请务必阅读各任务的重要提示。

5.比赛过程中,若发生危及设备或人身安全事故,立即停止比赛,将 取消其参赛资格。

6.比赛所需要的资料及软件都以电子版的形式保存在工位计算机里 指定位置E:\ZL\。

7.选手对比赛过程中需裁判确认部分,应当先举手示意,等待裁判 人员前来处理。

8.参赛选手在竞赛过程中,不得使用U盘。

9. 选手在竞赛过程中应该遵守相关的规章制度和安全守则, 如有违

反,则按照相关规定在竞赛的总成绩中扣除相应分值。

10.选手在比赛开始前,认真对照工具清单检查工位设备,并确认后开始

比赛。

11.赛题中要求的备份和保存在电脑中的文件,需选手在计算机指定文件 夹E:\2020DS\中命名对应文件夹(赛位号+PLC), 赛位号为两个字母+6位数 字,如DS201201。 赛题中所要求备份的文件请备份到对应到文件夹下,即使 选手没有任何备份文件也要求建立文件夹。

12.需要裁判验收的各项任务,任务完成后裁判只验收1次,请根据赛题 说明,确认完成后再提请裁判验收。

13.选手严禁携带任何通讯、存储设备及技术资料,如有发现将取消其竞 赛资格。选手擅自离开本参赛队赛位或者与其他赛位的选手交流或者在赛场 大声喧哗,严重影响赛场秩序,如有发生,将取消其竞赛资格。

14.选手必须认真填写各类文档,竞赛完成后所有文档按页码顺序一并 上交。

15.选手必须及时保存自己编写的程序及材料,防止意外断电及其它情 况造成程序或资料的丢失。

16.赛场提供的任何物品,不得带离赛场。

17. 竞赛平台系统提供PLC三个函数库和一个数据库,分别为PLC和RFID通讯的 函数库、PLC与机器人通讯的函数库、PLC与伺服运动控制的函数库和PLC与MES通讯数 据库,竞赛选手可以在编写主控PLC程序时调用。

18. 大赛平台(由大赛技术支持单位山东栋梁科技设备有限公司提供的DLIM-103MA互联网协同制造生产系统),硬件平台由网络层套件、实训台、书签循环送料 单元、工业视觉检测单元、六轴工业机器人搬运装配单元、书签盒供料单元、RFID电 子标签读写单元、自动化仓储单元、AGV移动小车及控制系统组成。软件平台主要是 MES生产信息管理系统。

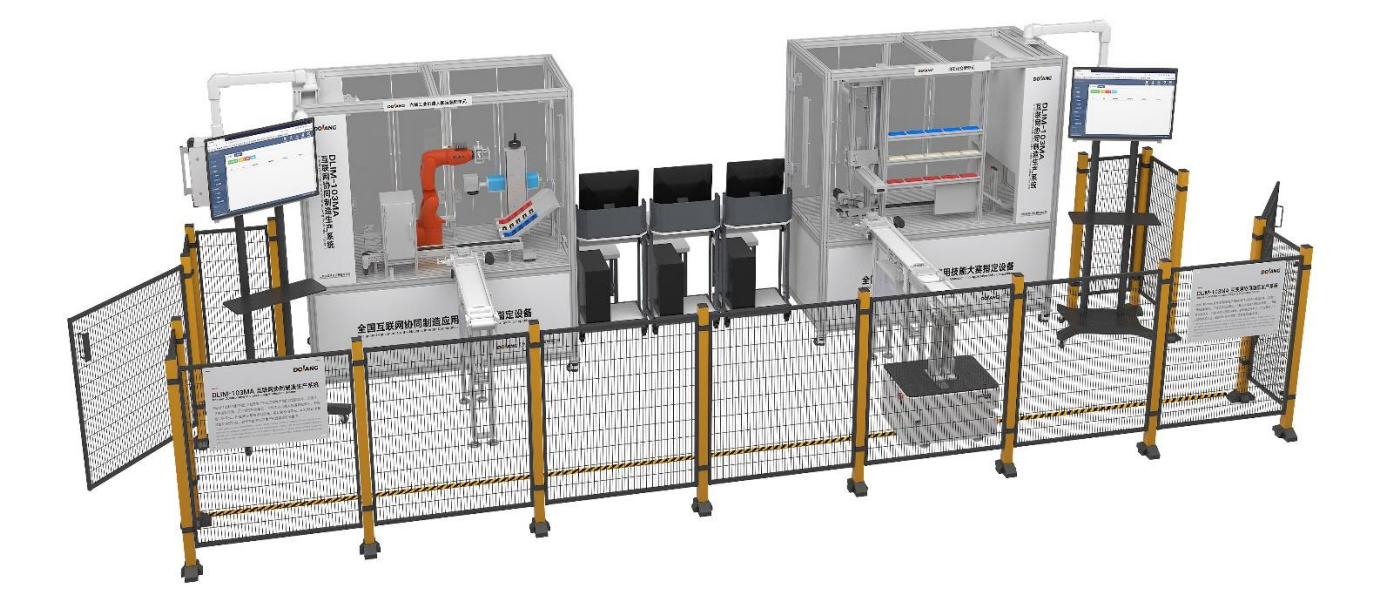

一、竞赛项目任务书

#### 任务(一)、工业互联网感知层设备安装与调试

根据任务书要求,选手对工业互联网感知层设备进行安装和调试, 完成各个模块的安装以及功能测试。

硬件平台由网络层套件、实训台、书签送料单元、工业视觉检测单元、六轴 工业机器人搬运装配单元、书签盒供料单元、RFID 电子标签读写单元、自动化 仓储单元、AGV 移动小车及控制系统组成

#### **1.** 硬件平台的安装

任务描述:根据布局图完成设备上遗缺的模块的安装。

- (1) 根据布局图完成生产站上底盒供料单元的安装
- (2) 根据布局图完成生产站上书签盒供料单元的安装
- (3) 根据布局图完成生产站上书签送料单元的安装
- (4) 根据布局图完成生产站上六轴工业机器人搬运装配单元的安 装
- (5) 根据布局图完成传输站上 RFID 电子标签读写单元的安装
- (6) 根据布局图完成自动化仓储单元的安装
- (7) 根据布局图完成 AGV 移动小车及控制系统的安装

完成任务(一):中"1"后,举手示意裁判进行评判!

## **2.** 硬件平台的功能测试

任务描述:选手对工业互联网感知层设备上各个模块进行功能测 试。

- (1) 测试并验证生产站上底盒供料单元的功能正常(位置、传感 器)
- (2) 测试并验证生产站上书签盒供料单元的功能正常(位置、传 感器、气路)
- (3) 测试并验证生产站上六轴工业机器人搬运装配单元的的功能 正常(位置、气路)
- (4) 测试并验证传输站上 RFID 电子标签读写单元的的功能正常 (位置、传感器)
- (5) 测试并验证自动化仓储单元的的功能正常(位置、气路、传 感器)
- (6) 测试并验证 AGV 移动小车及控制系统的功能正常(位置、传 感器、标签、磁条)

完成任务(一):中"2"后,举手示意裁判进行评判!

#### 任务(二)、物联网网络传输层连接与配置

根据任务书要求,选手对工业互联网应用层设备进行连接和配置。

#### **1.** 连接

任务描述:完成 PLC、HMI、伺服、视觉、机器人、RFID、无线路由 器、电脑等设备的通讯连接。

- (1)PLC 与交换机的网线连接
- (2)HMI 与交换机的网线连接
- (3)远程 IO 模块、RFID 的网线连接
- (4)监控系统的网线连接
- (5)视觉系统与交换机的网线连接
- (6)工业机器人与交换机网线连接
- (7)无线路由器的电源线、网线连接
- (8)电脑的网线连接

## 完成任务(二):中"1"后,举手示意裁判进行评判!

#### **2.** 设置参数

任务描述:设置 PLC、HMI、伺服、视觉、机器人、RFID、无线路由 器、电脑等设备的参数。

## (1) 设定 IP 地址

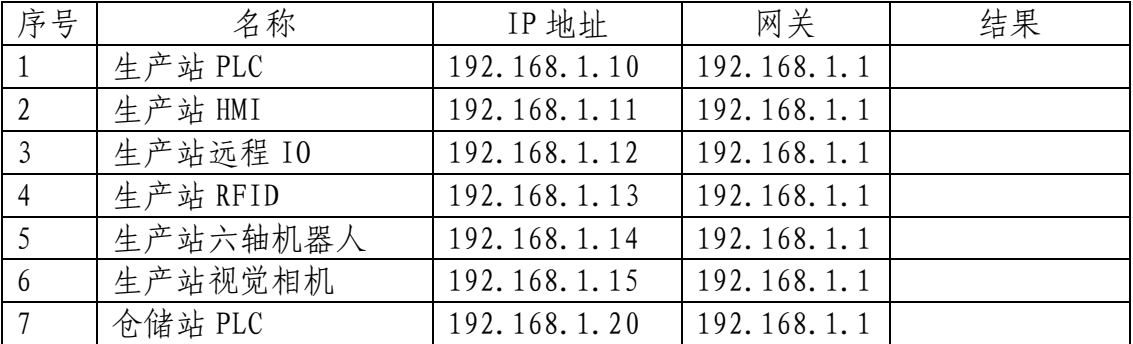

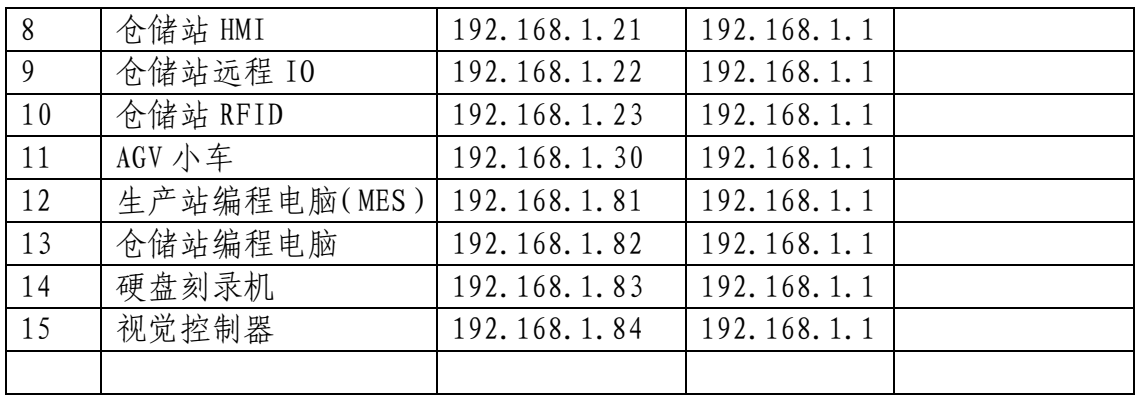

## (2) 设置伺服参数

伺服驱动器参数已恢复为出厂设置,根据任务要求修改相应的参 数,完成控制要求。

参数如下:

## X 轴/Y 轴伺服电机参数设置如下表所示

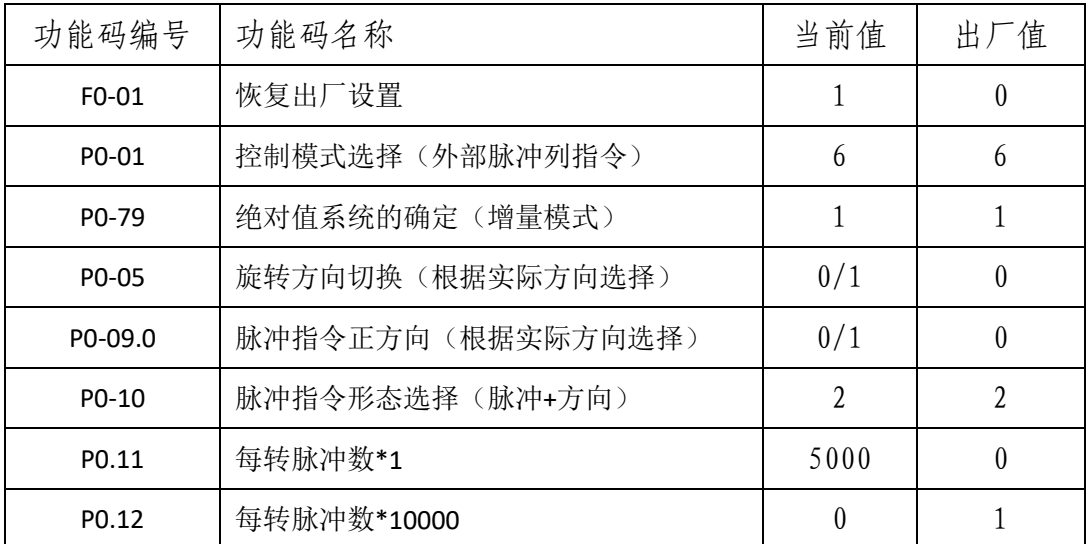

Z 轴伺服电机参数设置如下表所示

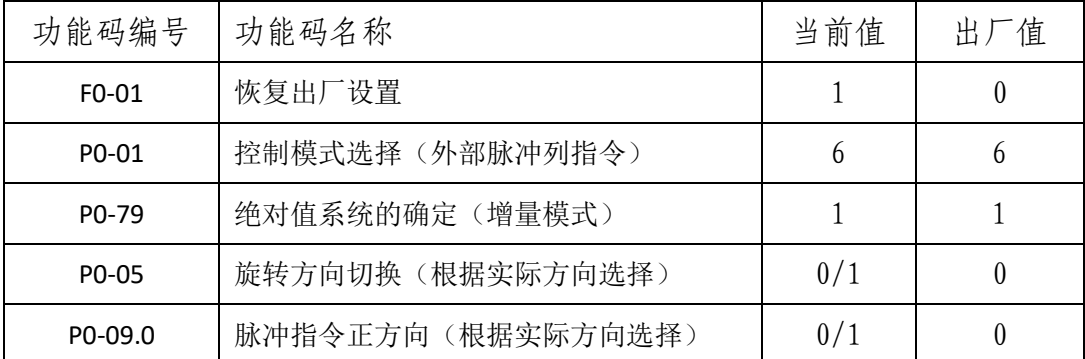

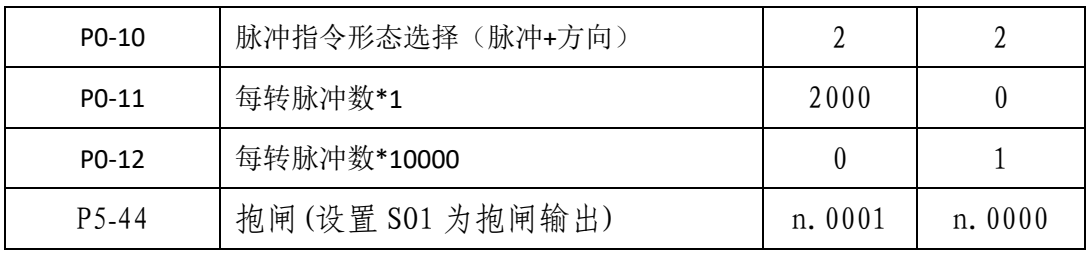

### 完成任务(二):中"2"后,举手示意裁判进行评判!

#### **3.** 配置路由器和防火墙

任务描述:配置无线路由器、电脑防火墙。

根据任务书要求,配置无线路由器、电脑防火墙。

## 完成任务(二):中"3"后,举手示意裁判进行评判!

#### **4.** 配置监控系统

任务描述:配置硬盘刻录机、完成监控系统并显示于大屏上。

## 完成任务(二):中"4"后,举手示意裁判进行评判!

#### 任务(三)、工业互联网应用层部署

根据任务书要求,安装、配置 MES 软件,编写程序通过 MES 对应用 层设备测试。

#### **1.** 安装、配置大赛 **MES** 软件

任务描述:根据 MES 手册安装 MES 软件,并操作确认正常。

(1)安装大赛指定管控软件。

(2)操作、测试,确认正常。

## 完成任务(三):中"1"后,举手示意裁判进行评判!

#### **2. MES** 软件对应用层设备测试

任务描述:根据 MES 手册完成 MES 与各个模块的互联互通。

#### **9** / **18**

(1)完成 MES 软件与生产站 PLC 的互联互通。

MES 发送订单信息,PLC 能接受到信息并显示于 HMI 上。

(2)完成 MES 软件与生产站打标机的互联互通。

MES 选择图片, 控制打标机完成指定图片的打印。

(3)完成 MES 软件与 AGV 的互联互通。

MES 发送信息, 完成 AGV 从生产站运动到仓储站。

(4)完成 MES 软件与仓储站 PLC 的互联互通。

PLC 通过触摸屏, 可以显示 MES 的仓位信息。

(5)完成 MES 软件与监控系统的互联互通。

MES 界面上可以显示生产站、仓储站和 AGV 运行视频。

## 完成任务(三):中"2"后,举手示意裁判进行评判!

#### **3.** 应用层设备通讯测试

任务描述:完成应用层设备的测试,确认正常。

(1)完成生产站 PLC 与机器人的互联互通。

通过触摸屏查看 PLC 与机器人通讯状态(轴坐标),手动操作机器人移动 各个轴,HMI 上各轴坐标正常显示。

(2)完成 PLC 与视觉的互联互通。

通过 PLC 与视觉相机通讯可以实现标签颜色的识别,并将所识别内 容显示于 HMI 上

(3)完成 PLC 与 RFID 的互联互通。

在触摸屏设置物料信息,通过"RFID 写入"按钮,把物料信息写入 到当前 RFID 标签内, 通过"RFID 读取"按钮, 把物料信息从 RFID 标签 内读取并显示于 HMI 上。

(4)完成 PLC 与远程 IO 模块的互联互通。

触摸屏上控制远程 IO 模块的控制 RFID 标签单元上的顶料气缸顶紧 或松开。

### 完成任务(三):中"3"后,举手示意裁判进行评判!

#### 任务(四)、工业互联网协同制造系统联调

根据任务书给定的要求,编写 MES 与 PLC、PLC 和机器人、PLC 和 RFID、PLC 和远程 IO 模块等系统之间的连接和通信程序。对生产站、仓 储站、工业机器人、打标机、RFID 系统、视频监控系统、视觉系统等进 行数据采集,能够完整实现机器人从书签盒供料单元抓取底盒放入打标 机处,机器人从书签循环送料单元搬运标签至底盒上,打标机打印完 后,机器人搬运底盒和标签至传输带的 AGV 上,通过 RFID 电子标签读写 单元完成物料信息的写入, AGV 运输至仓储站, 自动化仓储单元通过 RFID 电子标签读写单元完成物料信息的读取,根据读取的物料信息完成 装配和入库操作的柔性化加工控制要求,具有完成个性化需求订单生产 的功能。

#### **1. HMI** 流程控制

任务描述:编写并完善 PLC 程序、机器人程序、HMI 程序,完成生 产流程操作、AGV 搬运流程操作、仓库入库流程操作和仓储出库流程操 作。

(1)通过 HMI 选择底盒颜色(红色)并启动取底盒流程,机器人取 底盒搬运至标签平台上。

(2)通过 HMI 选择标签颜色(红色)并启动取标签流程,机器人抓 取标签搬运至标签平台上。

(3)通过 HMI 选择模拟打标流程,打标完成机器人抓取搬运至传输 模块的托盘上。

(4)通过 HMI 选择取半成品并启动取半成品流程,机器人抓取半成 品搬运至传送带托盘上。

(5)通过 HMI 设置物料信息(底盒颜色、标签颜色、入库号为 8) 并启动 RFID 写入流程, PLC 通过 RFID 阅读器写入到托盘的标签内。

(6)通过 HMI 设置完成托盘通过 AGV 由生产站搬运至仓储站。

(7)通过 HMI 启动 RFID 读取流程,完成 RFID 标签的读取并把物料 信息显示(底盒颜色、标签颜色、入库号)于 HMI 上。

(8)通过 HMI 选择入库流程(按照读取的物料信息设置到入库号 处),完成料盖和底盒的装配并完成产品的入库。

## 完成任务(四):中"1"后,举手示意裁判进行评判!

#### **2. MES** 手动排产

任务描述:通过 MES 手动排产,确认订单后系统自动进行生产流 程、AGV 搬运流程、仓储入库流程、更新仓储信息, 完成 1 个生产订单 任务。

(1)手动排单(蓝色底盒、蓝色标签、蓝色盒盖和仓位号 1)。

(2)MES 下单。

(3)MES 启动自动生产。

#### 完成任务(四):中"2"后,举手示意裁判进行评判!

#### **3. MES** 自动排产

任务描述:通过 MES 自动排产,确认订单后系统自动进行生产流 程、AGV 搬运流程、仓储入库流程、更新仓储信息, 完成 2-15 个生产订 单任务。

- (1)自动排单。
- $(2)$  MES 下单。
- (3)MES 启动自动生产。

## 完成任务(四):中"3"后,举手示意裁判进行评判!

#### **4.** 操作管控软件实现设备管理

任务描述:通过 MES 看板实现加工过程的打标数据采集、机器人数 据采集、料仓管理、生产状态统计等。

(1)看板显示打标数据

1)看板显示空闲、打标等状态;

(2)看板显示机器人数据

1)看板显示机器人轴位置信息,包括关节 1、关节 2、关节 3、 关节 4、关节 5 和关节 6 ;

2)看板显示机器人工作状态信息;

(3)看板显示料仓管理状态

1)看板显示物料类型、场次;

2)看板显示物料信息跟踪,实时跟踪物料状态信息。

(4)生产数据统计

1)单个零件的生产件数统计,零件的合格、不合格占比统计等;

2)多个零件综合生产件数统计,零件的合格、不合格占比统计等。

## 完成任务(四):中"4"后,举手示意裁判进行评判!

二、本项目提供的文档和资料

## (一)原始数据:

表 2: 附图明细表

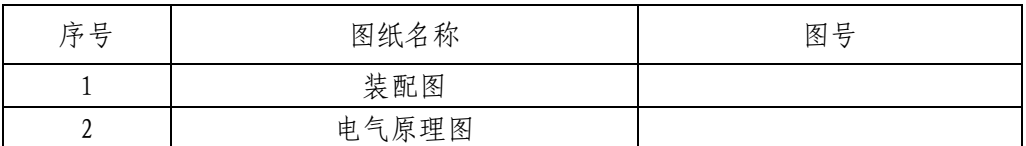

## (二)MES 与 PLC 变量表:

MES 与 PLC 变量表在 E:\ZL\目录下。

## (三)文件目录:

竞赛过程和结束后选手将结果文件保存在相应的文件夹内。路径如下: E:\2020DS\比赛结束保存全部比赛结果文件,包括PLC 程序和触摸屏程序。

#### 附录 1:

全国工业互联网协同制造技术应用职业技能竞赛评分标准 全国工业互联网协同制造技术应用职业技能竞赛满分为 100 分。

具体评分细则如表 1、表 2 所示。

## 安全与职业素养采用扣分,扣分表如表 3。

表 1 评分细则

| 比赛内容                | 分值 | 评分方法      | 审核方法                   | 公布方法    |
|---------------------|----|-----------|------------------------|---------|
| 工业互联网感知层设备<br>安装与调试 | 30 | 现场根据评分表评分 | 参赛选手<br>现场评分裁判<br>监督签字 | 大赛执委会公布 |
| 物联网网络传输层连接<br>与配置   | 20 | 现场根据评分表评分 | 参赛选手<br>现场评分裁判<br>监督签字 | 大赛执委会公布 |
| 工业互联网应用层部署          | 10 | 现场根据评分表评分 | 参赛选手<br>现场评分裁判<br>监督签字 | 大赛执委会公布 |
| 工业互联网协同制造系<br>统联调   | 40 | 现场根据评分表评分 | 参赛选手<br>现场评分裁判<br>监督签字 | 大赛执委会公布 |

## 表 2 评分细则(适用样题,供参考)

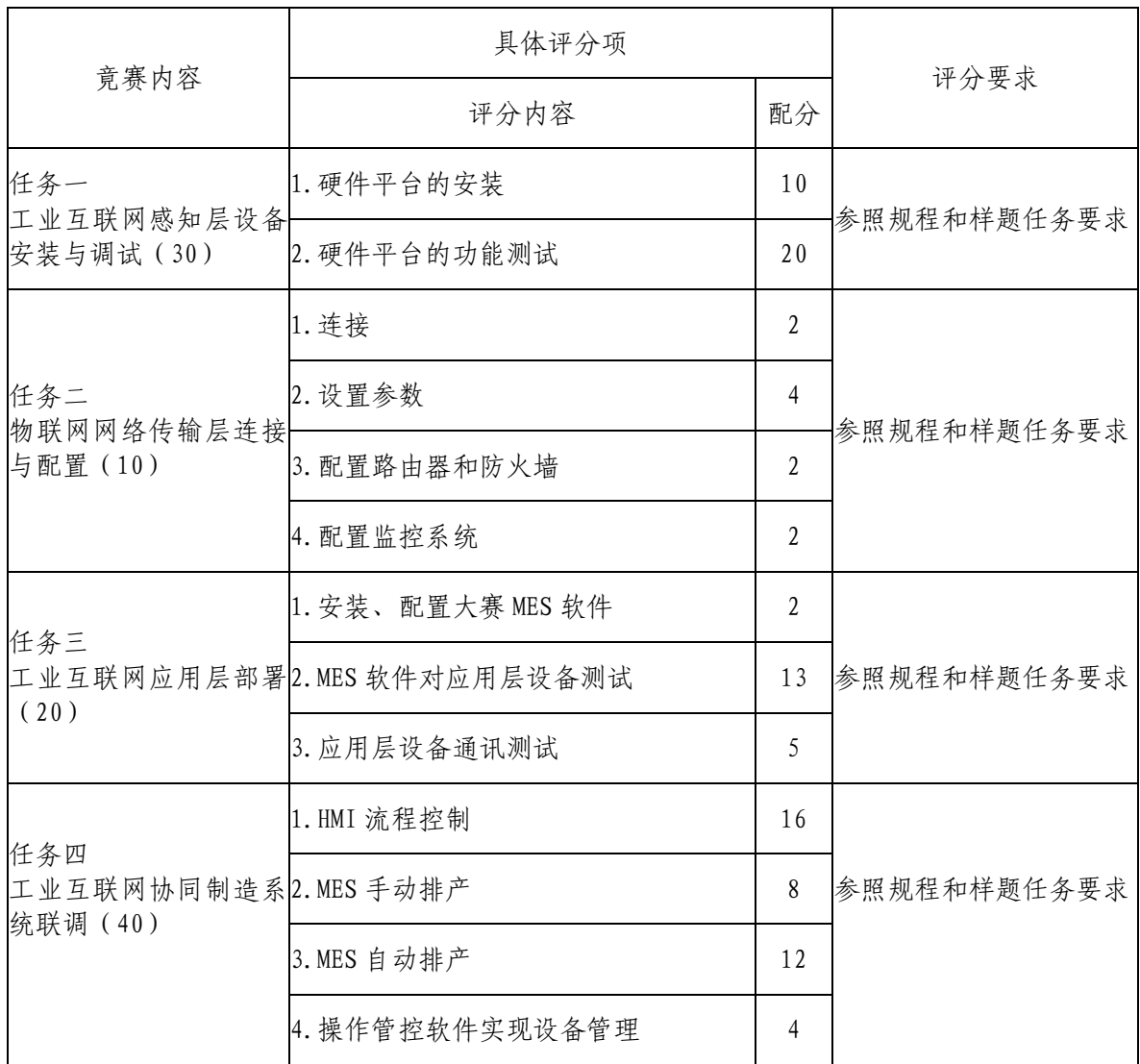

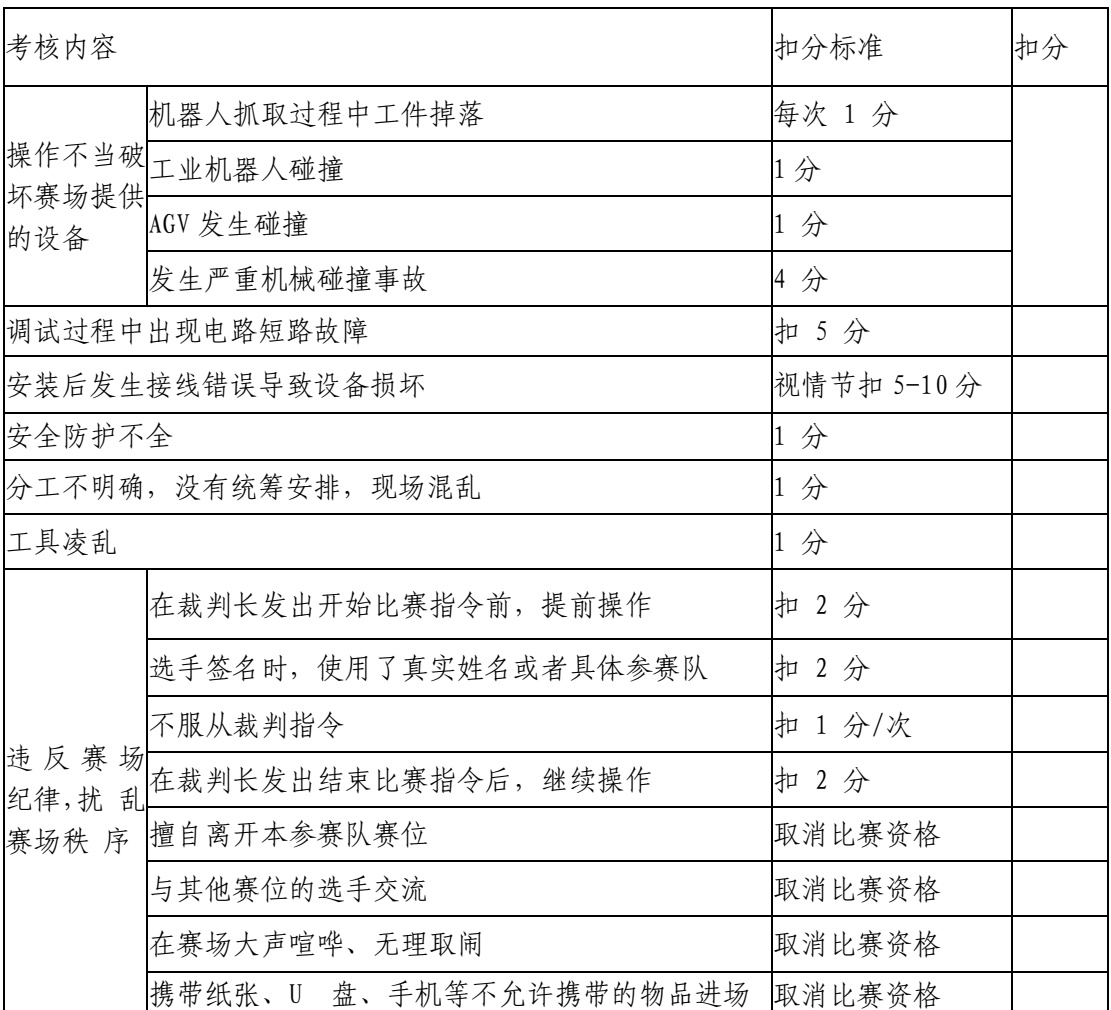

## 表 3 违规扣分表

## 附录 2:

互联网协同制造生产系统平台装配图

(正式赛题在规程范围内调整)